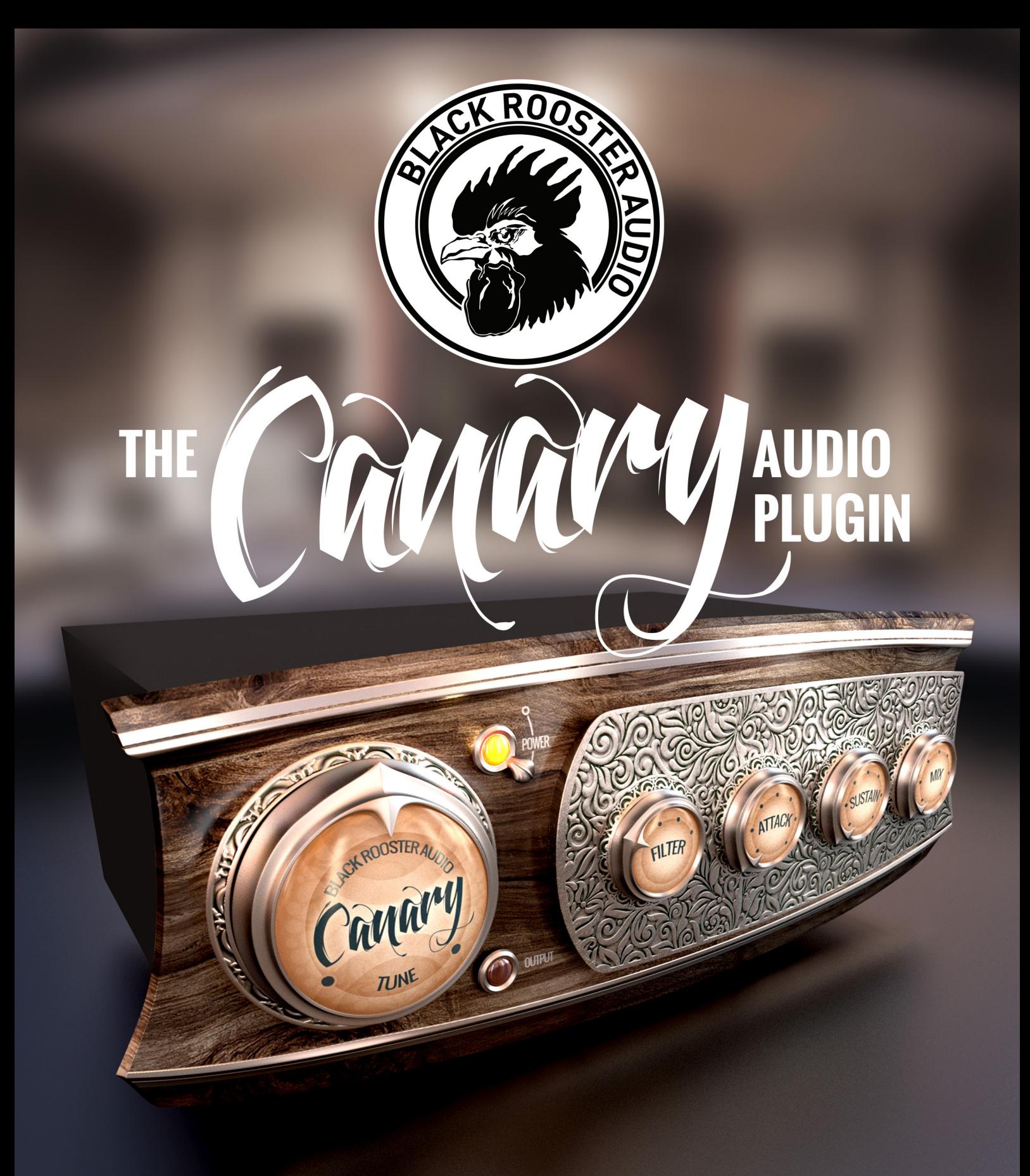

# **OVERVIEW & INSTRUCTIONS**

## CANARY AUDIO PLUGIN

### OVERVIEW & INSTRUCTIONS

#### About the Canary

The Canary plug-in has been designed to support you in creating the most powerful and convincing drums you have ever mixed.

Our goal was to create a plug-in that gives you control over some basic parameters of a drum signal that you may have lost during the recording process or they probably haven't been there in the first place, such as a tone, attack, sustain and some very basic filtering, which in sum define the natural sound of the shell. And who doesn't know a drummer, who has some good gear, perfectly tuned so it sounds nice on stage or in his or her practicing garage. But when recorded it starts to sound like cardboard.

The Canary is here to help you, synthetically adding those missing features after the damage is done, allowing you to "tune" your drums.

#### **Plugin Activation & System Requirements**

Black Rooster Audio plug-ins are equipped with a straightforward and easy to use challenge-response activation system. We did our best to make sure our system works well for both online and offline users. By supporting USB key activation, mobile use is supported and just as easy as permanent activation of your computer's hard disk.

For detailed information about the activation process and the current system requirements of our plug-ins please refer to:

www.blackroosteraudio.com/faq.html

#### **Key features**

#### *Zero latency*

The Canary is a zero latency processor, introducing no additional delay to your signals.

#### *Attack processor*

The attack processor brings out the input signal's attack phases employing a differential envelope detector. The amount of added attack can be adjusted to taste or simply turned off by right-clicking the respective knob.

#### *Sustain processor*

The sustain processor adds a synthetic sustain phase triggered by the input signal employing a differential envelope detector. The amount of added sustain and its pitch can be tuned to taste or simply turned off by right-clicking the respective knob.

#### *Filter and mix*

The added signal components can be filtered using a set of 4 simple pre defined filters matched to different drum-shell types. Use the mix-knob to blend between the dry and the processed signal.

#### *SSE2 optimized code*

DSP operations are pipe-lined using the SSE2 instruction set. This ensures highest possible performance operation despite very complex computations.

#### *HighDPI / Retina support*

All our plug-Ins support high pixel density on Mac OSX and Windows to bring you the most enjoyable user experience on high DPI displays. Please refer to your manual to find whether your DAW is HighDPI capable if you're working on Windows.

# CANARY AUDIO PLUGIN

### OVERVIEW & INSTRUCTIONS

Controls and User Interface

#### » Power

Turns the processor on or off.

#### » Tune

By turning this knob you will change the tuning of the synthetically added sustain signal, that applies to your dry drum signal, giving you the possibility to make your shell sound fit to the key of your song.

#### » Filter

The filter knob allows you to switch between 4 carefully tuned filters that are available in the following order: Low pass, Band pass, High Pass, Scoop. By right clicking the filter knob, you can turn off filtering.

#### » Attack

Using the attack knob will change the amplitude of the synthetically added attack signal. Based on the filter setting you have chosen, the attack will bring more punch to your shell or give you a more crisp sound. By right clicking the filter knob, you can turn off the attack signal.

#### » Sustain

By turning this knob you will change the amplitude of the synthetically added sustain signal. Depending on the filter setting you have chosen, the sustain will make your signal sound full or you can just slightly add a tone. By right clicking the filter knob, you can turn off the sustain signal.

#### » Mix (Dry/Wet)

The mix knob lets you change the ratio between the dry input signal and the processed signal of the Canary. For adjusting the above parameters, try to have the mix at a three-o'clock position, then slightly turn it back to whatever fits to your drums and your song.

Right click on the filter knob to bypass the dry signal.

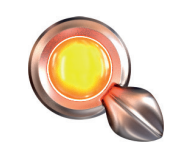

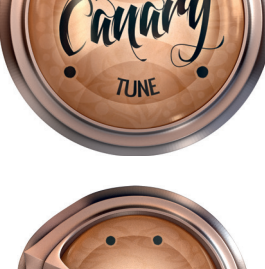

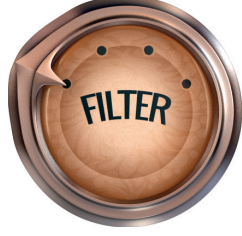

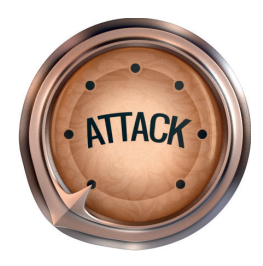

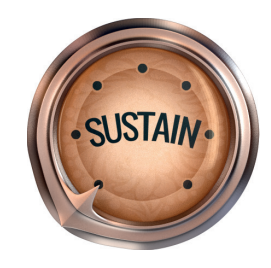

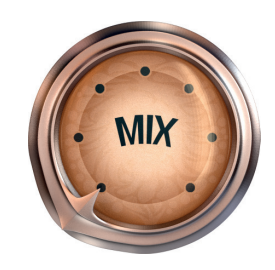

# CANARY AUDIO PLUGIN

### PREFERENCES & INSTRUCTIONS

#### **GUI Size**

In the GUI size menu you can select your preferred GUI scaling from a list of four settings, if the default mode (Normal) is too big or too small for your taste. Please note that the GUI size setting is a global preference that affects all Black Rooster Audio plug-ins installed on your system.

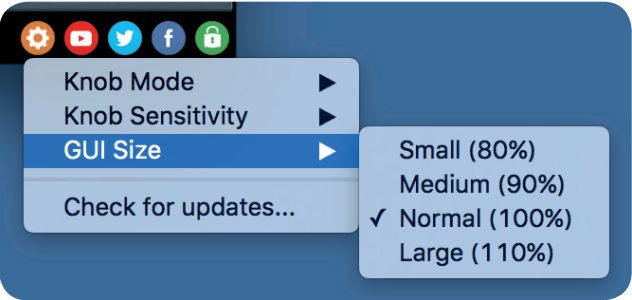

#### **Check for updates**

Click the Check for updates entry to see if the plug-ins installed on your system are up-to-date. This function requires internet access.

#### **Knob behaviour & keyboard shortcuts**

Use the plug-ins settings menu to select your preferred knob mode globally, i.e. all of our plug-ins share the same setting among all DAW applications. Choose between "Host Setting", "Circular", "Relative Circular" and "Linear":

- By default the knob mode is set to "Host Setting" which means that the knob mode is dictated by the DAW application. Some VST hosts allow to change the knob mode setting in their preference menu. Our plug-ins will respect the host knob mode in that setting.
- In the "Circular" or "Relative Circular" modes knobs will react to circular mouse gestures and you have to drag your mouse in clockwise or counter-clockwise direction to change a knob's value.
- In the "Linear" mode you have to drag your mouse up or down when selecting a knob to change its value.

Use the knob sensitivity menu to adjust the knob sensitivity to taste. This function is only available in linear mode.

#### **All of our plugins support the following keyboard shortcuts**

*AU Hosts on Mac OS* Alt + Click - Reset control to its default value Shift + Drag - Fine control Shift + Mousewheel - Fine control

*VST Hosts on Mac OS* CMD + Click - Reset control to its default value Shift + Drag - Fine control (only a applicable in linear knob mode) Shift + Mousewheel - Fine control

*VST Hosts on Windows* Ctrl + Click - Reset control to its default value Shift + Drag - Fine control (only a applicable in linear knob mode) Shift + Mousewheel - Fine control